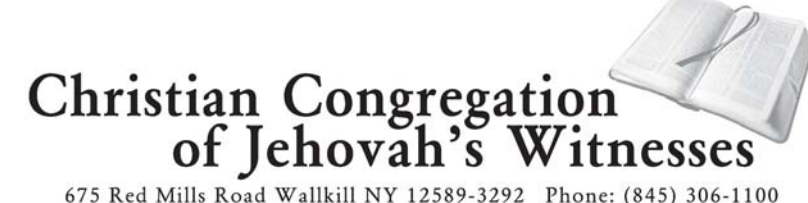

March 21, 2016

#### TO ALL BODIES OF ELDERS IN THE UNITED STATES BRANCH TERRITORY

Re: Donations to "Jehovah's Witnesses of India"

Dear Brothers:

We are pleased to inform you that publishers with Indian passports who wish to donate towards the Kingdom work in India may be able to do so using the www.jwindiagift.org website. We request that the body of elders identify individuals of Indian origin in the congregation and inform them of the arrangement outlined in this letter.

Since November 2000, our preaching work in India has been under financial restrictions. These restrictions prevent foreign donors and institutions from sending contributions to the legal entities used for the Kingdom work in India. Hence, the India branch continues to depend on the support of those who are Indian citizens to care for special pioneers, the translation of literature into various Indian languages, and the construction of Kingdom Halls throughout the country.

At times, Indian citizens living outside of India have inquired how they could support the work in India's large, rapidly growing field. The above-mentioned website is one way support can be provided. If the donor has a bank account with a bank listed on the website, their contribution to the worldwide work will be directly transferred to the India branch. The option of contributing via a credit or debit card issued by India will soon become available on the website. The attached information assists donors in using the website.

Alternatively, the donor can contribute by sending the India branch a check/draft in favor of "Jehovah's Witnesses of India" payable in Bangalore, India. Foreign currency draft or checks can also be forwarded to the India branch. These should also be made favoring "Jehovah's Witnesses of India." For legal reasons the donor will need to attach a photocopy of their valid Indian passport that identifies him or her as an Indian citizen. For additional details, please feel free to contact India's Charitable Desk using the following contact information:

Phone: +9108023092426 Email: acctoffice.in@jw.org

We send our warm Christian love and best wishes.

Your brothers,

Obristian Congregation<br>of Jehovah's Witnesses

c: Circuit overseers

## **Register to Donate**

1. If you are an Indian Citizen or an NRI holding a valid Indian Passport, you will need to register before you can begin donating on this website. To register, click on the "Donate" link on the left of the screen.

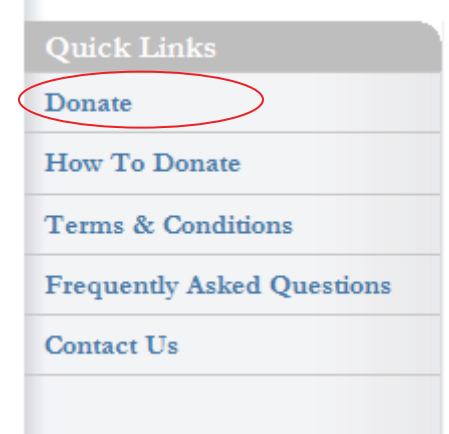

2. You will be taken to the login page. Click on the "Register Now" link.

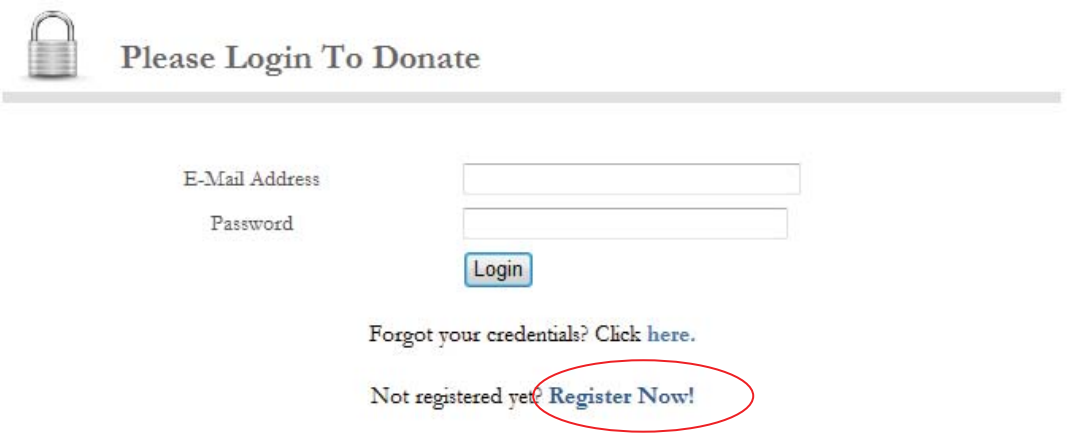

- 3. All fields on the Registration form are mandatory.
- 4. Please keep a scanned copy of your valid Indian Passport available before you begin to fill out the registration form. Please note that only jpg, png, gif, pdf formats can be uploaded.
- 5. Fill in the completed form, and click the "Submit Form" button if you agree with the Declaration.
- 6. You will receive an e-mail with a temporary password which you would need to change after your account is activated.
- 7. Your account will be activated as soon as your passport has been verified, which should happen within one business day.
- 8. You will receive an e-mail as soon as your account is activated and you will be able to log in with your e-mail address and the password that was e-mailed to you.

## **How To Donate**

1. To begin donating, click on the "Donate" link on the left of the screen.

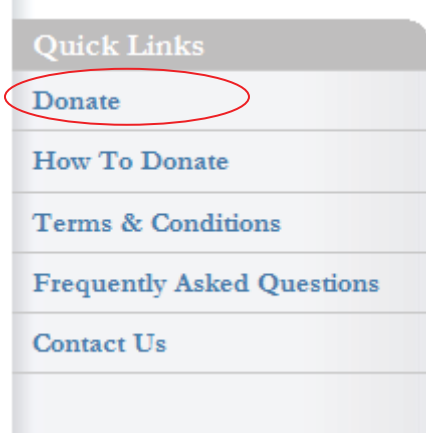

2. You will be taken to the login page. Use your registered e-mail address and the password that you would have received, to log in to donate.

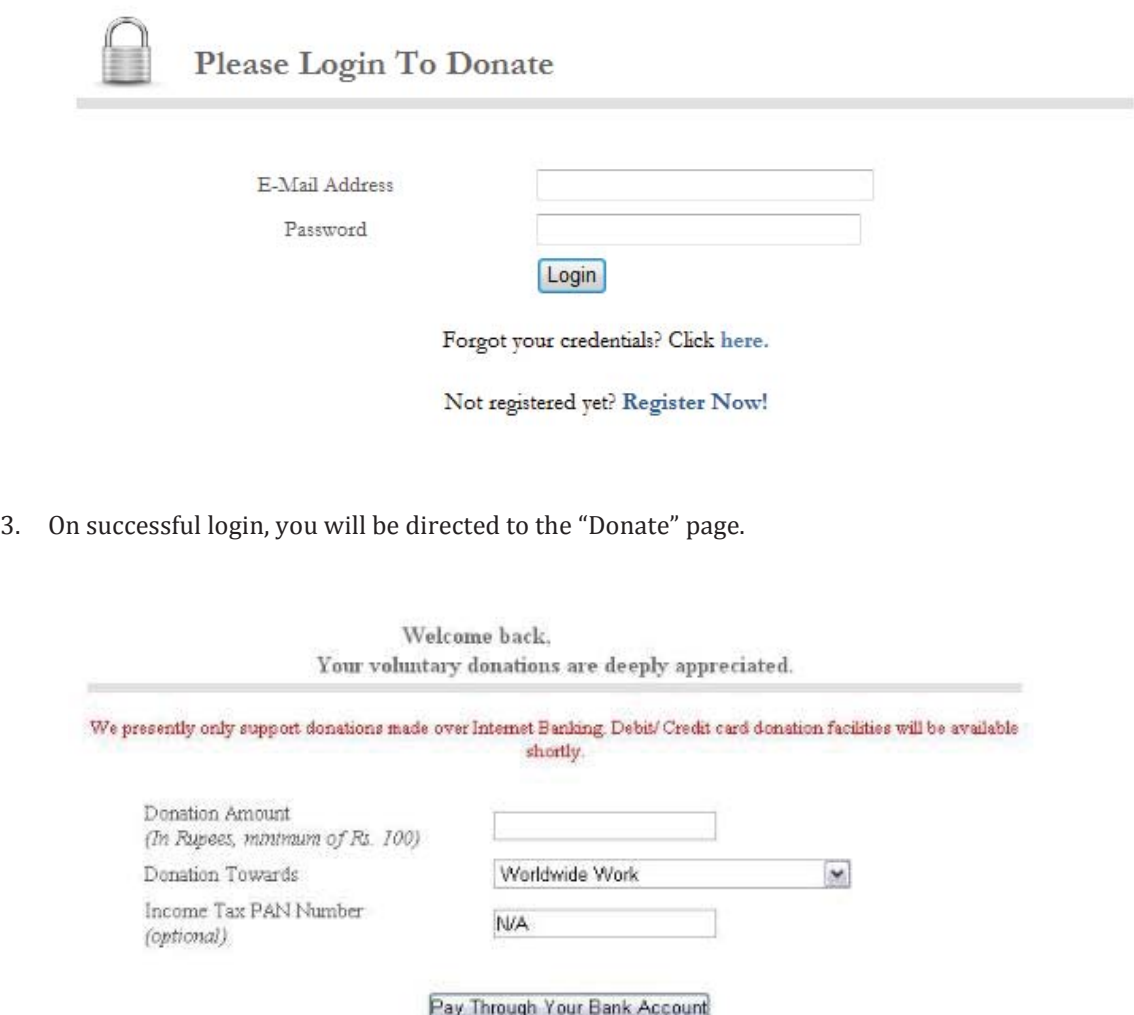

- 4. Enter the amount that you wish to donate. The minimum value is Rs. 100.00.
- 5. Choose whether you wish to donate towards the Worldwide Work or towards Kingdom Hall Construction Worldwide.
- 6. Enter your Income Tax PAN number if available.
- 7. Click on the "Pay Through Your Bank Account" button. Please note that we presently only support donations made over Internet Banking. Debit/ Credit card donation facilities will be available shortly.
- 8. You will be directed to a secure page with a list of banks. Choose the bank account from which you would like to make the donation. Please note that you will be required to have Internet Banking facilities to proceed with the transaction.
- 9. Once you choose your bank and confirm, you will be directed to a secure webpage that will guide you through the process of making your online donation.
- 10. On successful submission of your donation, you will receive a receipt for the transaction via email.

# **Profile Management**

## *Updating Your Personal Information*

1. Click on the "My Profile" menu.

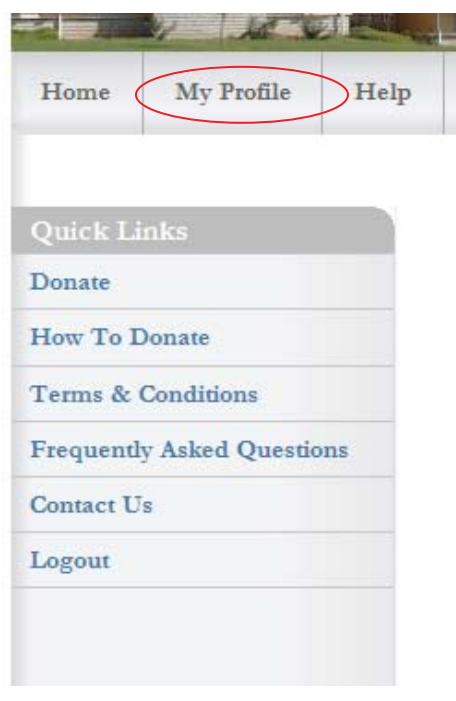

2. Your registered e-mail address will be displayed in the form below.

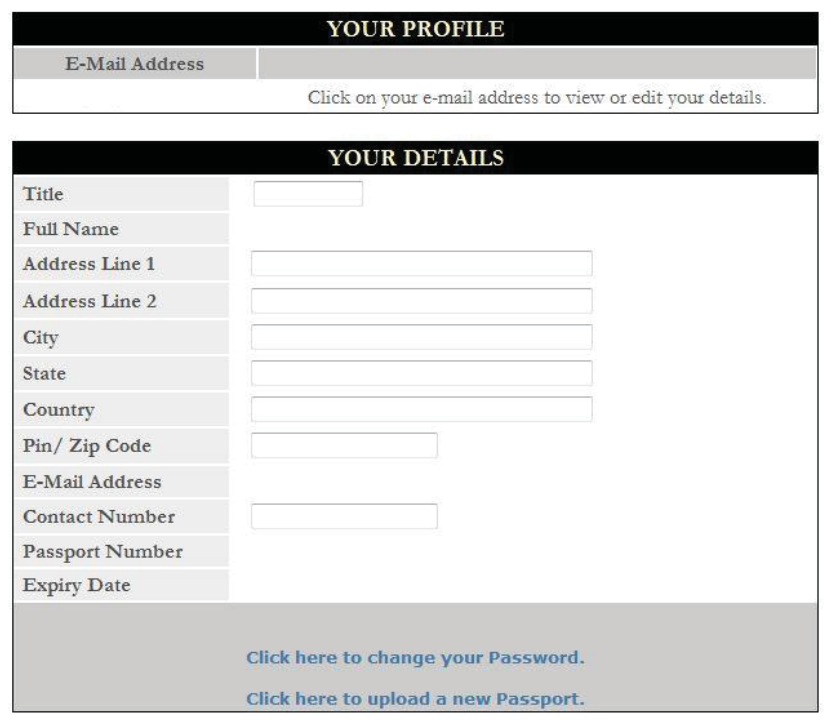

# How to Use JWIndiaGift.org

- 3. "Click on your registered e-mail address" and "Your Details" as provided at the point of registration will be displayed in the form.
- 4. You can update all fields with the exception of your Full Name, E-Mail Address, Passport Number and Expiry Date of your Passport.
- 5. Click on the "Save Changes to Profile" button which will be displayed once you edit your data.

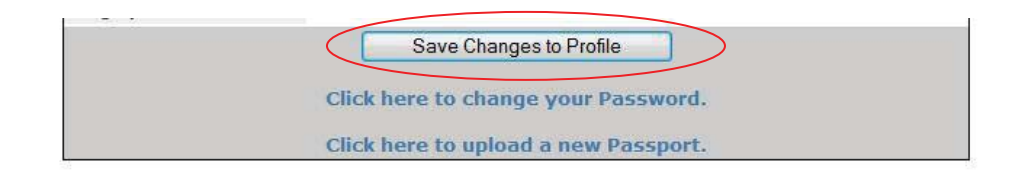

#### *Changing Your Password*

- 1. Click on the "My Profile" menu.
- 2. Click on the "Click here to change your Password" link.

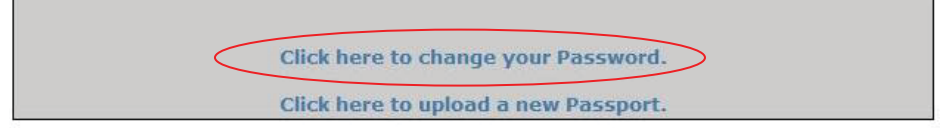

3. You will be taken to a page that allows you to change your password.

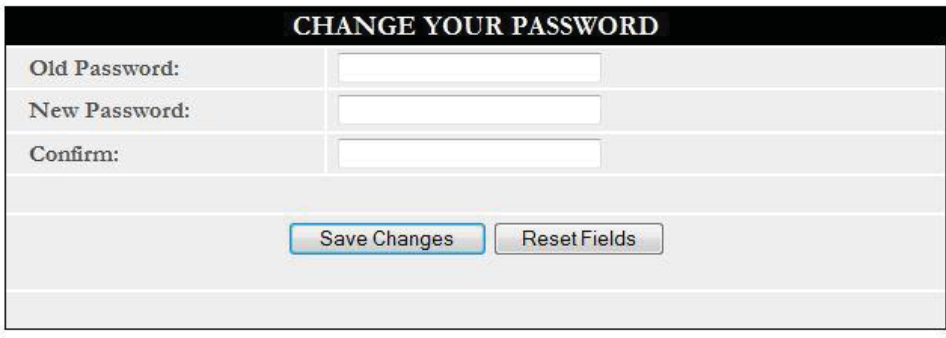

- 4. Enter your old password, a new password of your choice, and confirm the new password that you have chosen.
- 5. Click on the "Save Changes" button.
- 6. You will need to re-login after your password has been changed successfully.

## *Uploading a new Passport*

- 1. Click on the "My Profile" menu.
- 2. Click on the "Click here to upload a new Passport" link.

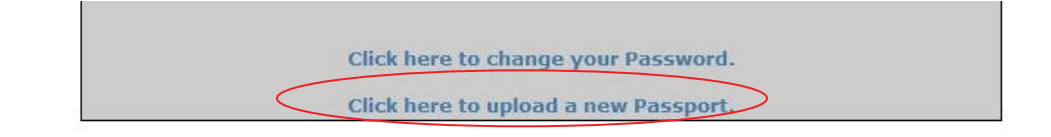

3. You will be taken to a page that allows you to upload your passport.

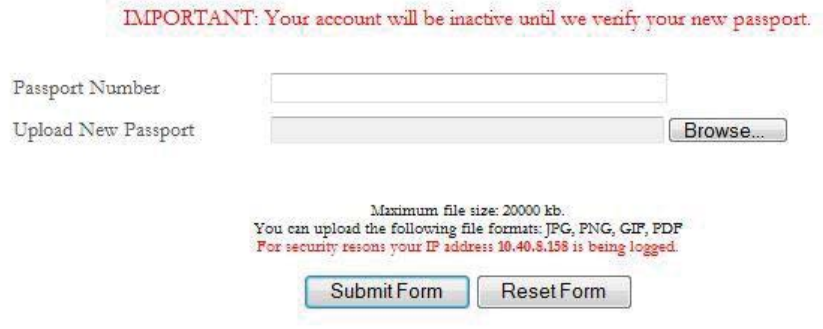

- 4. Enter your new Passport Number and upload a scanned copy of your passport.
- 5. Please note that your account will be temporarily deactivated while your new passport is verified. This should be complete within one business day.
- 6. You will receive an e-mail as soon as your account is re-activated.